ウラに続く

クリック

▝<del>▐</del><br>▝▕▛▓░▕▒<mark>▘▔▁░▓░░░░░░░</mark>▔▔▔

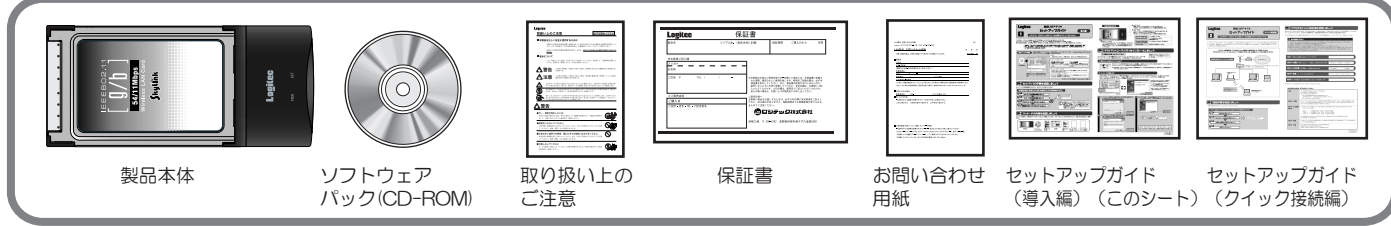

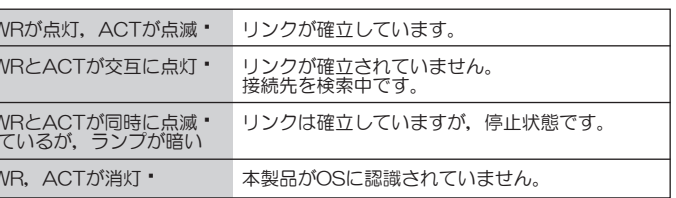

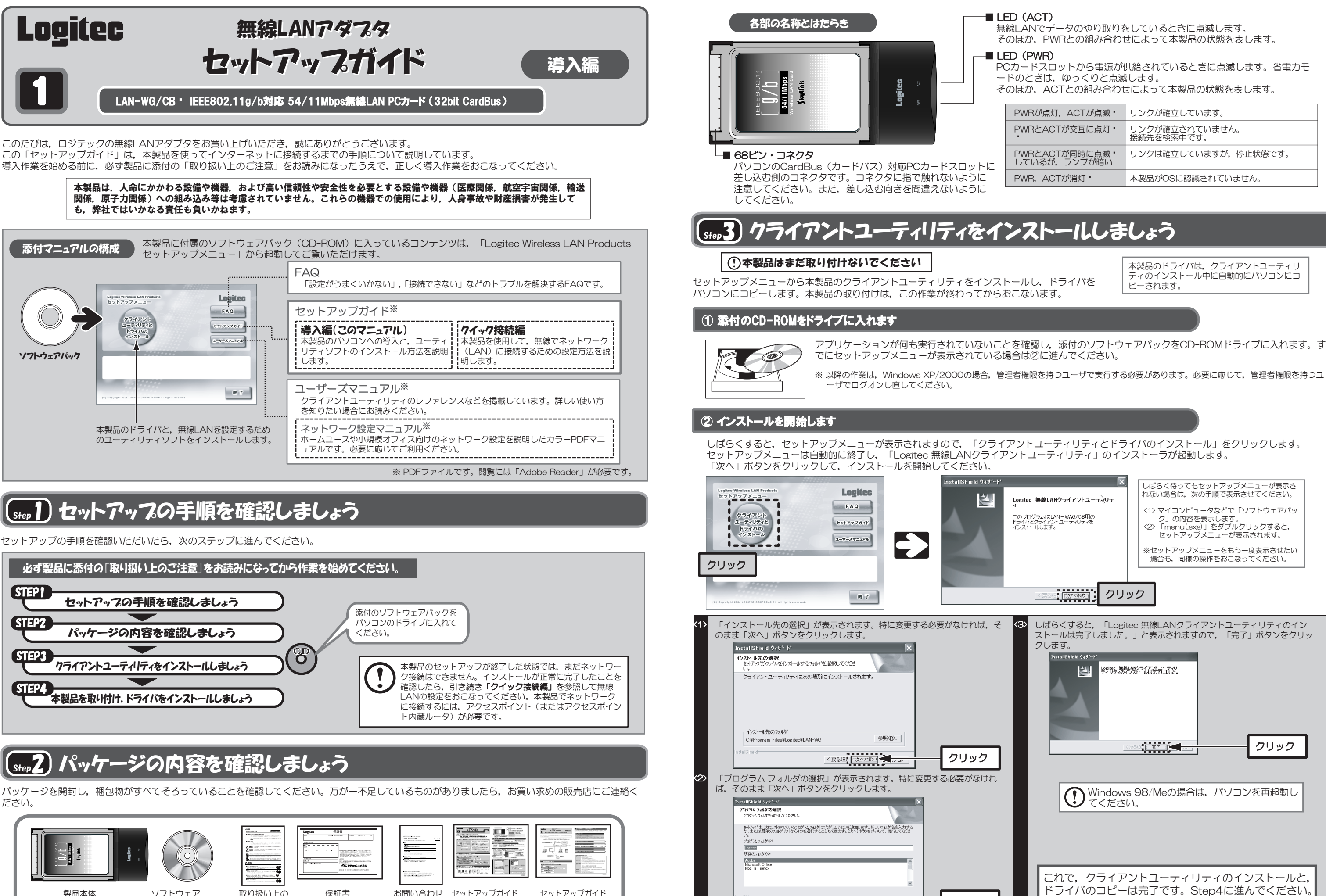

本製品は日本国内仕様です。海外での使用に関しては弊社ではいかなる責任も負いかねます。 また弊社では海外使用に関する,いかなるサービス,サポートも行っておりません。

弊社Webサイトより,ユーザ登録いただくことをおすすめします。<br>登録いただいたお客様を対象に,ご希望に応じて弾料発行のメールマガジン,弊社オンライ<br>ンショップからの会員限定サービスをご案内させていただきます。また,登録いただいた製 品に関連する重要な発表があった場合,ご連絡させていただくことがあります。

下記のロジテック・テクニカルサポートへお電話またはFAXでご連絡ください。サポート情報, 製品情報につきましては,インターネットでも提供しております。

- ◆ お電話される前に, パソコンを起動できる場合は, 起動した状態でお電話ください。
- ◆ 対象製品が取り付けられたパソコンの前から会話が可能な場合は, パソコンの前からお電話<br>- をおかけください。実際に操作しながらチェックできますので, 解決しやすくなります。<br>◆ FAXを送られる場合は, 付属の「お問い合わせ用紙」に詳しい内容をご記入のうえ送付して ください。

- ◆ ネットワーク構成
- 使用しているネットワークアダプタ
- ・使用しているOS
- 
- ・ ・使用しているパソコンのメーカおよび型番<br>・ ・ネットワークを構成するその他の関連機器(ハブ, ルータなど)<br>・ ・ネットワークを構成するその他の関連機器(ハブ, ルータなど)
- ◆ 具体的な現象

<sub>-</sub><br>具体的な現象,事前にお客様が試みられた事項(あればお伝えください)

## ロジテック・テクニカルサポート(ナビダイヤル) TEL:0570-050-060� FAX:0570-033-034

受付時間:月曜日~金曜日 9:00 ~ 12:00,13:00 ~ 18:00 (ただし,夏期,年末年始の特定休業日,祝祭日は除きます) ※ FAXによる受付は24時間対応しております。

### ロジテック ホームページ L-site http://www.logitec.co.jp/

### テクニカルサポートにお電話,FAXされる前に

お手数ですが,テクニカルサポートにお電話される前に,次の項目について確認してください。

### (お客様の権利(プライバシー保護)に関する重要な事項です!)

- 無線LANでは,LANケーブルを使用する代わりに,電波を利用してパソコン等と無線アクセ スポイント間で情報のやり取りを行うため,電波の届く範囲であれば自由にLAN接続が可能で あるという利点があります。 その反面,電波はある範囲内であれば障害物(壁等)を越えてすべての場所に届くため,セ
- キュリティに関する設定を行っていない場合,以下のような問題が発生する可能性がありま
- す。
- ●通信内容を盗み見られる
- 悪意ある第三者が,電波を故意に傍受し,<br>・・Dやパスワード又はクレジットカード番号等の個人情報<br>・メールの内容
- 等の通信内容を盗み見られる可能性があります。

### ●不正に侵入される

本製品のドライバとクライアントユーティリティのアンインストールは、次の手順でおこないます。 本製品を取り外した状態で作業を始めてください

 $\bigcirc$ 本製品はCardBus(カードバス)専用です。取り付けるパソコンのPCカードスロットが CardBusに対応していることを確認してください。

- 悪意ある第三者が,無断で個人や会社内のネットワークへアクセスし,
- -<br>・個人情報や機密情報を取り出す (情報漏洩)
- ・特定の人物になりすまして通信し,不正な情報を流す(なりすまし)<br>・傍受した通信内容を書き換えて発信する(改ざん)
- ・コンピュータウィルスなどを流しデータやシステムを破壊する(破壊) 等の行為をされてしまう可能性があります。
	-
- 本来,無線LANカードや無線アクセスポイントは,これらの問題に対応するためのセキュリ ティの仕組みを持っていますが,設定や運用方法によっては上記に示したような問題が発生す る可能性があります。
- ーしたがって,お客様がセキュリティ問題発生の可能性を少なくするためには,無線LANカー<br>ドや無線LANアクセスポイントをご使用になる前に,必ず無線LAN機器のセキュリティに関す
- るすべての設定をマニュアルに従って行ってください。<br>- なお, 無線LANの仕様上, 特殊な方法によりセキュリティ設定が破られることもあり得ます
- ので,ご理解のうえ,ご使用ください。<br>- セキュリティの設定などについて,お客様ご自分で対処できない場合には,弊社テクニカル サポートまでお問い合わせ下さい。

- 当社では、お客様がセキュリティの設定を行わないで使用した場合の問題を充分理解したう<br>えで、お客様自身の判断と責任においてセキュリティに関する設定を行い,製品を使用するこ<br>とをお奨めします。

本製品を取り付けると, Step3でパソコンにコピーしたドライバが認識され, 自動的にドライバのインストールが始まります。 OSによっては,簡単な作業が必要な場合があります。

「完了」ボタンをクリックすると,アンインストールは完了です。 むけウスの完了 LA. クリック **Between** 

### お調べいただきたい内容

### 基本仕様

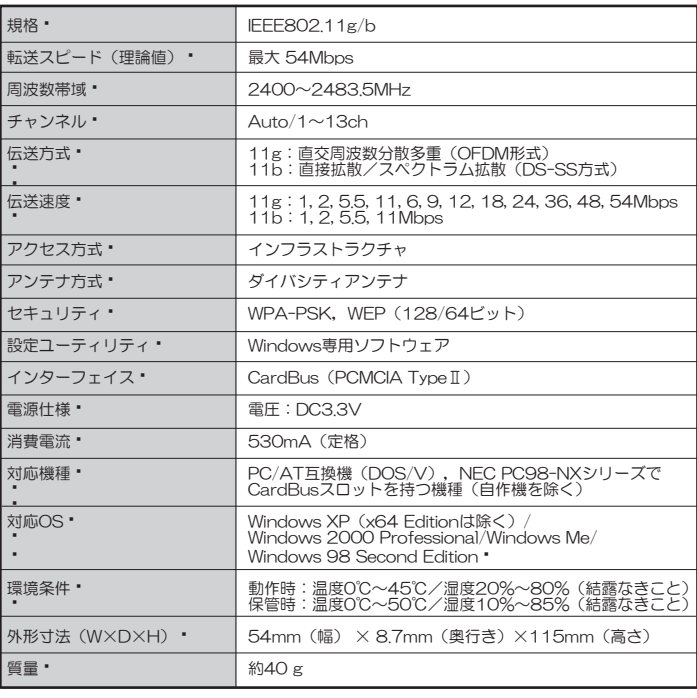

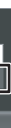

## ドライバとクライアントユーティリティのアンインストール

# Step4 本製品を取り付け,ドライバをインストールしましょう

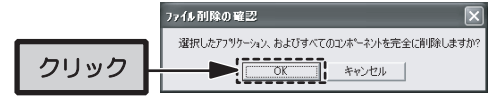

無線LAN製品ご使用時におけるセキュリティに関するご注意 ノンスコンコン サポートサービスについて

しばらくすると,自動的に本製品が認識され,ドライバのインストールが始まります。 以降の手順は,OSによって異なりますので,ご使用のOSの説明を参照してください。

## ■Windows XP/2000の場合

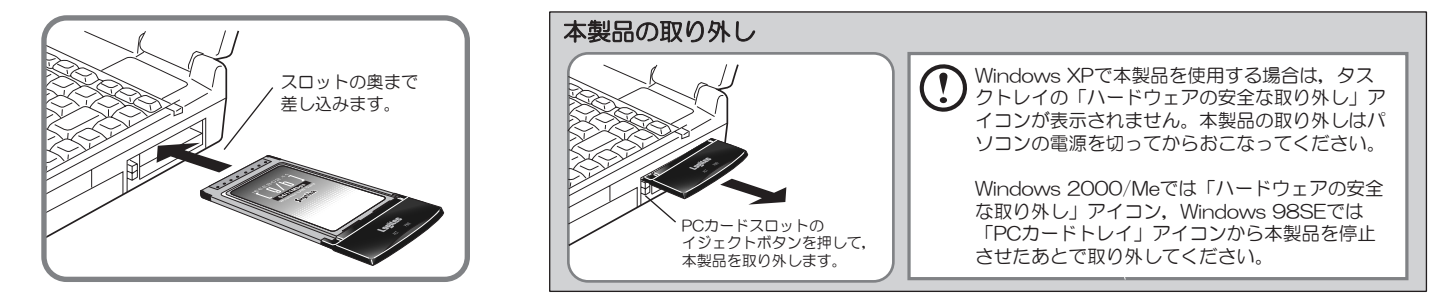

## ② 本製品のドライバをインストールします

## ① 本製品を取り付けます

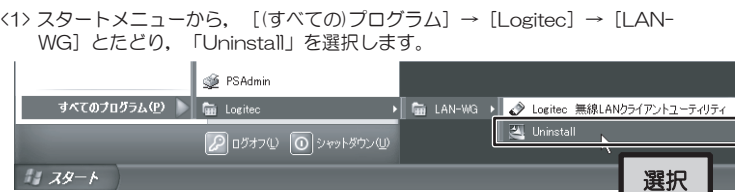

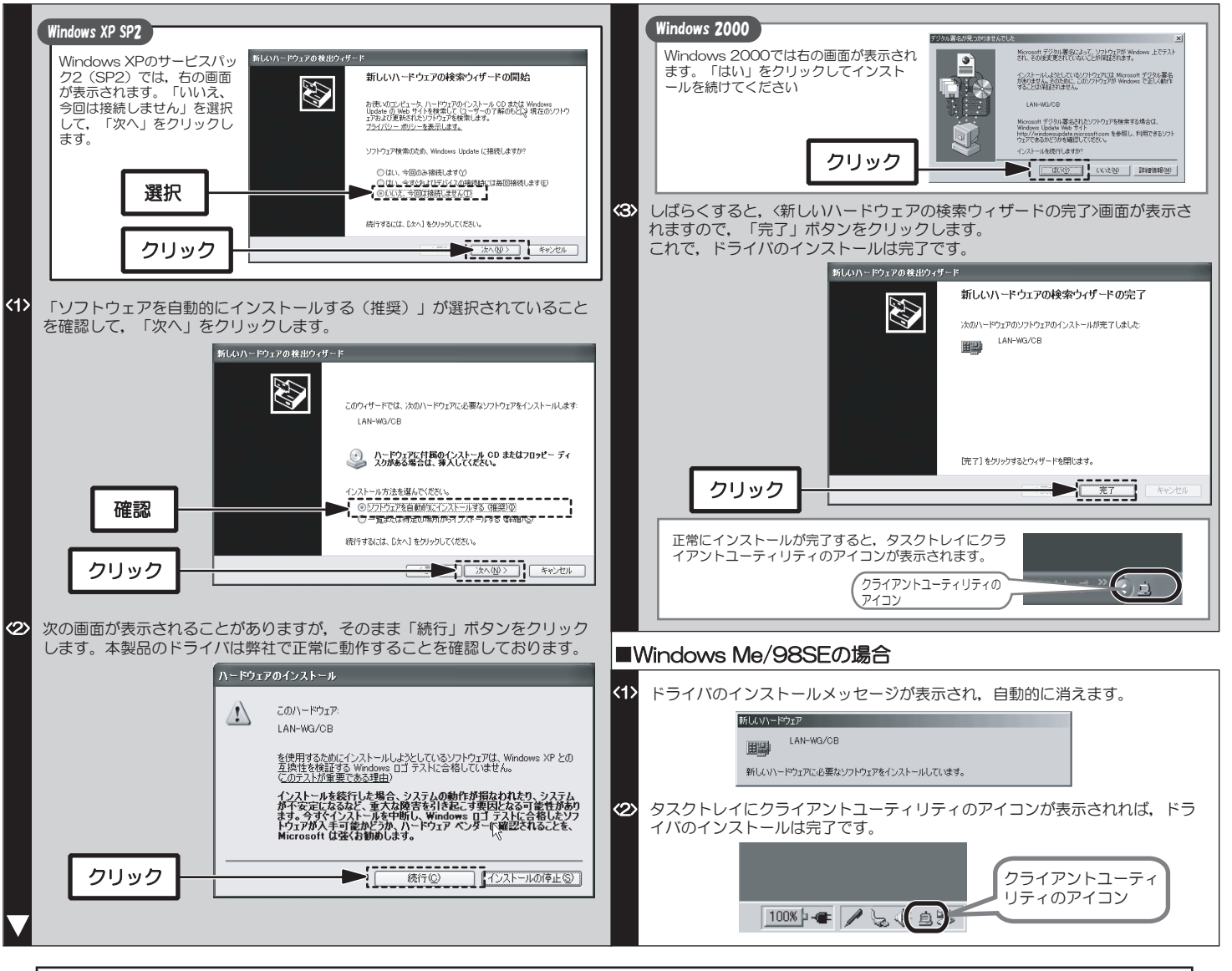

本製品のコネクタ側をゆっくりとスロットの奥まで差し込み,最後に少し強く押し込んで,しっかりと固定します。

<3> しばらくすると,「メンテナンスの完了」画面が表示されます。

<2> 「ファイル削除の確認」ダイアログが表示されますので,「OK」ボタンを クリックします。

これで本製品のセットアップは完了です。続いて「クイック接続編」をお読みいただき,無線LANの設定をおこなってください。

# 無線LANアダプタ 無線LANアダプタ セットアップガイド セットアップガイド

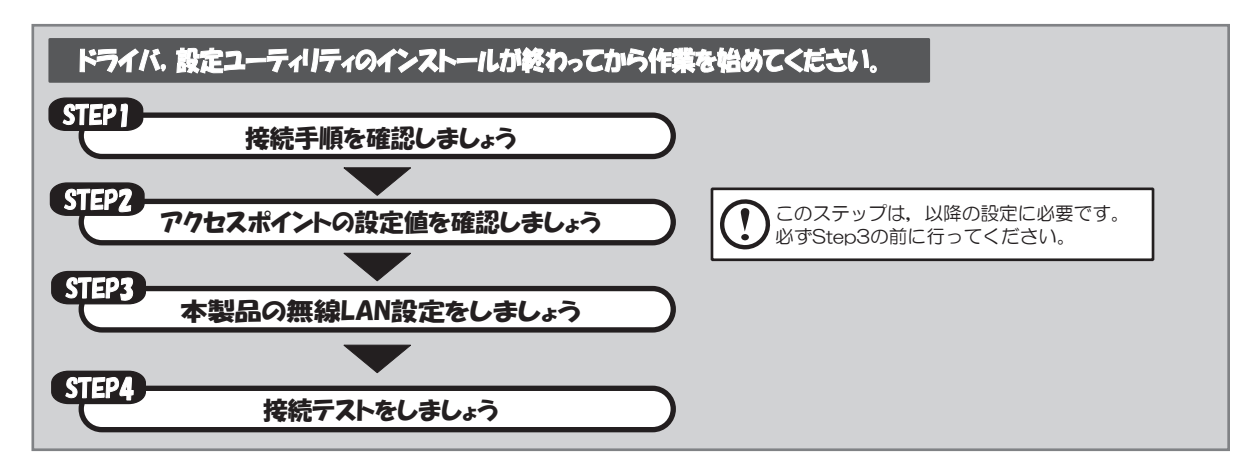

この「セットアップガイド:クイック接続編」は,本製品を使用して無線でネットワーク(LAN)に接続するための手順を説明 しています。本製品のドライバと設定ユーティリティのインストールが終わっていない場合は,「導入編」を参照してインストー ルが完了してからお読みください。

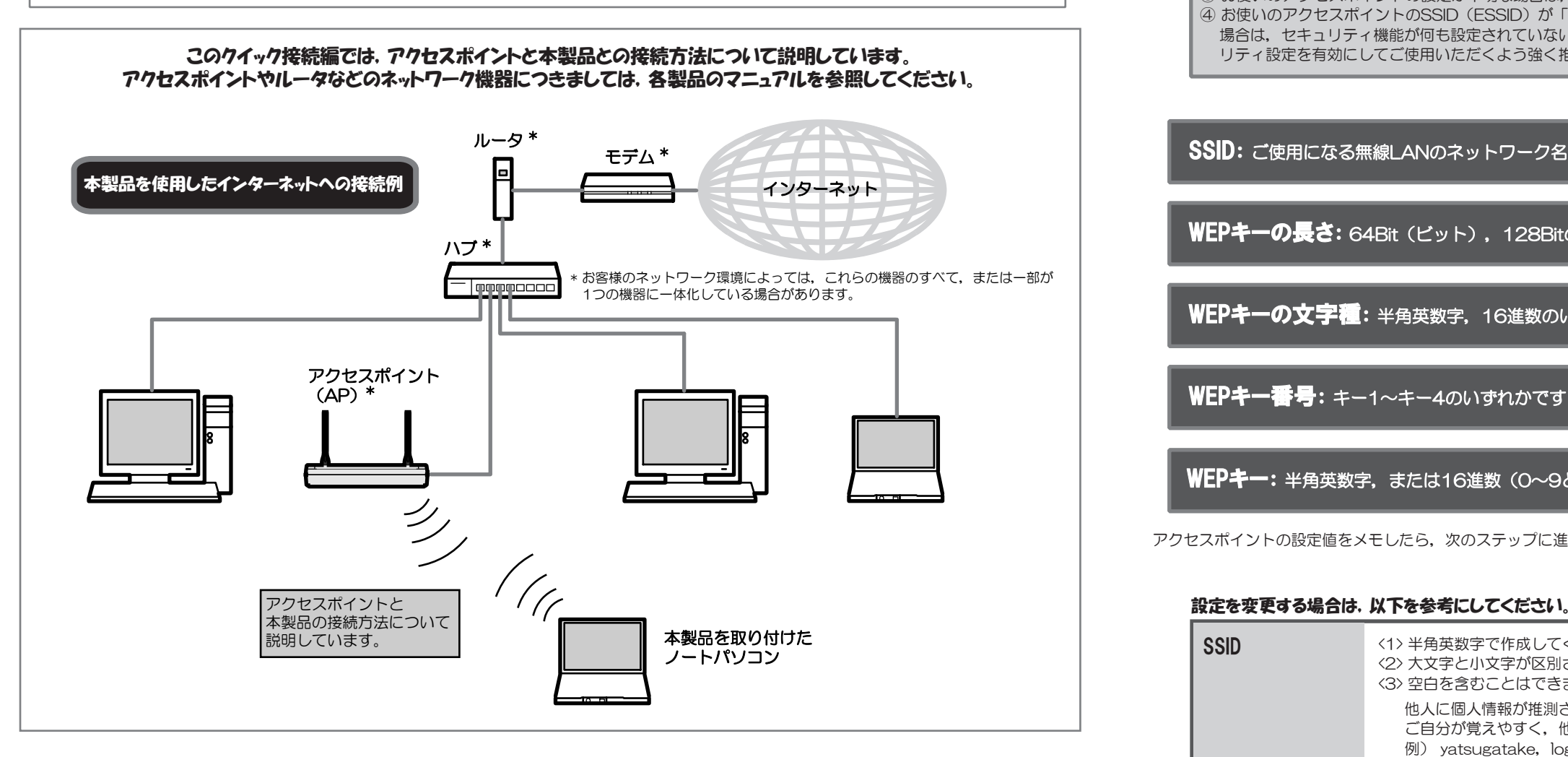

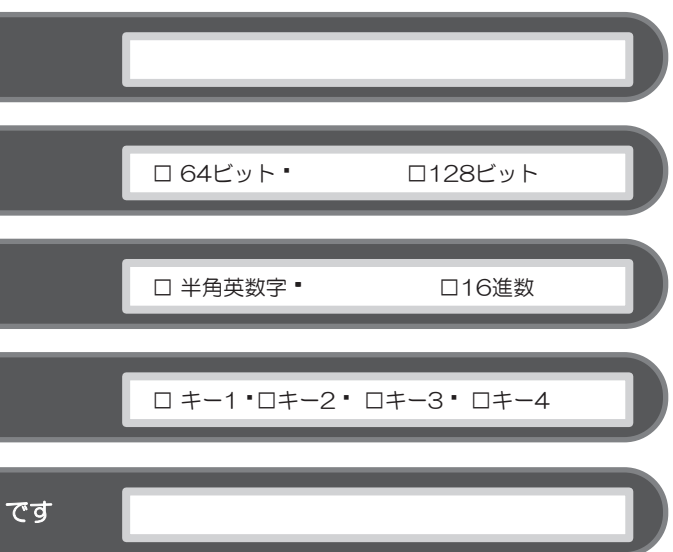

接続手順を確認いただいたら,次のステップに進んでください。

以内)。

誰けましょう。 すい名称にしましょう。

iいほど解読が困難になります。ただし,ご使用になる無線LANのネ ネットワーク内に128ビットまでしか設定できない無線LANアダ してください。

おけて文字数が決まります。指定した文字数より多くても少な

**こは 10文字の16進数 たは 26文字の16進数** ません。

れます。16進数では大文字と小文字は区別されません。

同じ無線LANでは必ず同じキー番号を有効にし、このキー番号に同じ

危険があります。

[数字13文字)

① 下記のメモスペースに書き込んだ設定値は,セキュリティ上大変重要なデータです。第三者に見つからないように大切に保管して ください。心配な場合は,ここには記入せずに別の用紙に記入してください。 ② 設定値は,アクセスポイントとアダプタで同一にする必要があります。 ③ お使いのアクセスポイントの設定が不明な場合は, アクセスポイントのマニュアルを参照してください。 4 お使いのアクセスポイントのSSID (ESSID) が「ANY」になっていたり, WEP(セキュリティ)の設定が「なし」になっている 場合は,セキュリティ機能が何も設定されていない状態です。不正アクセスの危険がありますので,継続的な運用の際は,セキュ リティ設定を有効にしてご使用いただくよう強く推奨します。

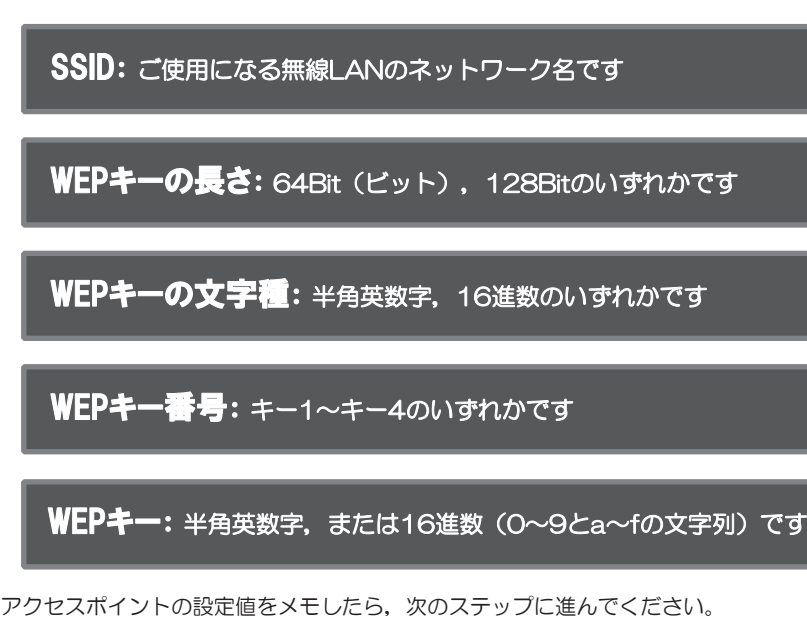

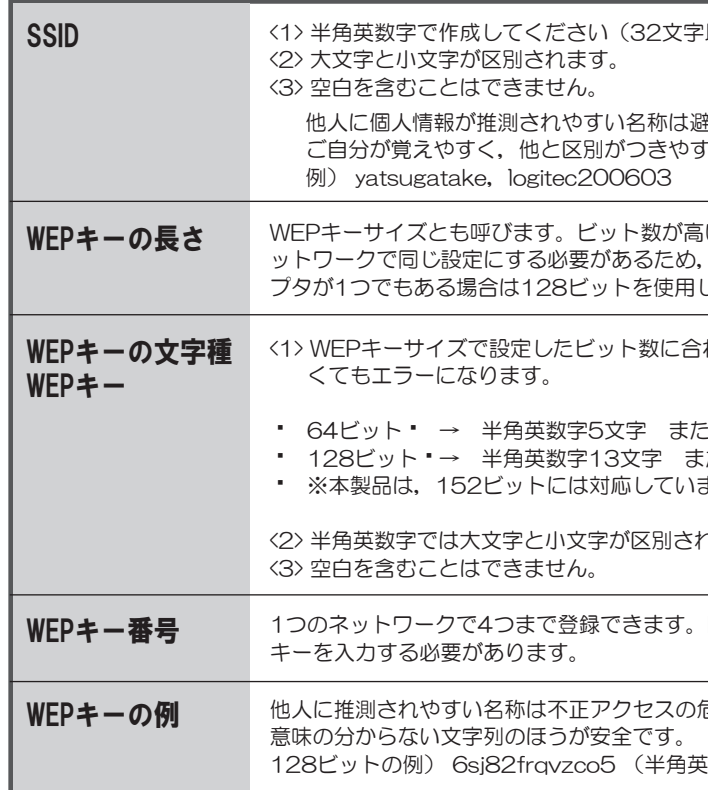

クイック接続編

LAN-WG/CB · IEEE802.11g/b対応 54/11Mbps無線LAN PCカード(32bit CardBus)

# **Logitec**

2

# Step1 接続手順を確認しましょう

# Step2 アクセスポイントの設定値を確認しましょう

無線LANには、有線LANにはないSSID, WEPの設定が必要です。作業を始める前に、ご使用になるアクセスポイントの設定値を調べて,下記のメモ スペースに書き込んでおきます。このステップを省略すると,以降の設定ができませんので,必ずStep3の前にお調べください。

※ WEP以外のセキュリティ機能をご使用の場合は、セットアップディスク内のユーザーズマニュアルをご参照ください。

# ○ 必ずお読みください

# Step4 接続テストをしましょう

## FAQ

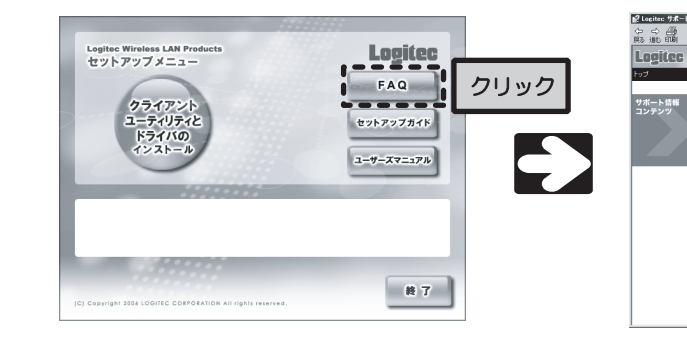

無線LANアダプタ セットアップガイド(クイック接続編) 2006年3月 第1版 2006 LOGITEC CORPORATION All rights reserved.

「つながらない」,「設定がうまくいかない」などのトラブルを解決するFAQを用意しています。 お問い合わせの前にご参照ください。 - ...。<br>FAQは, セットアップメニューから起動します。

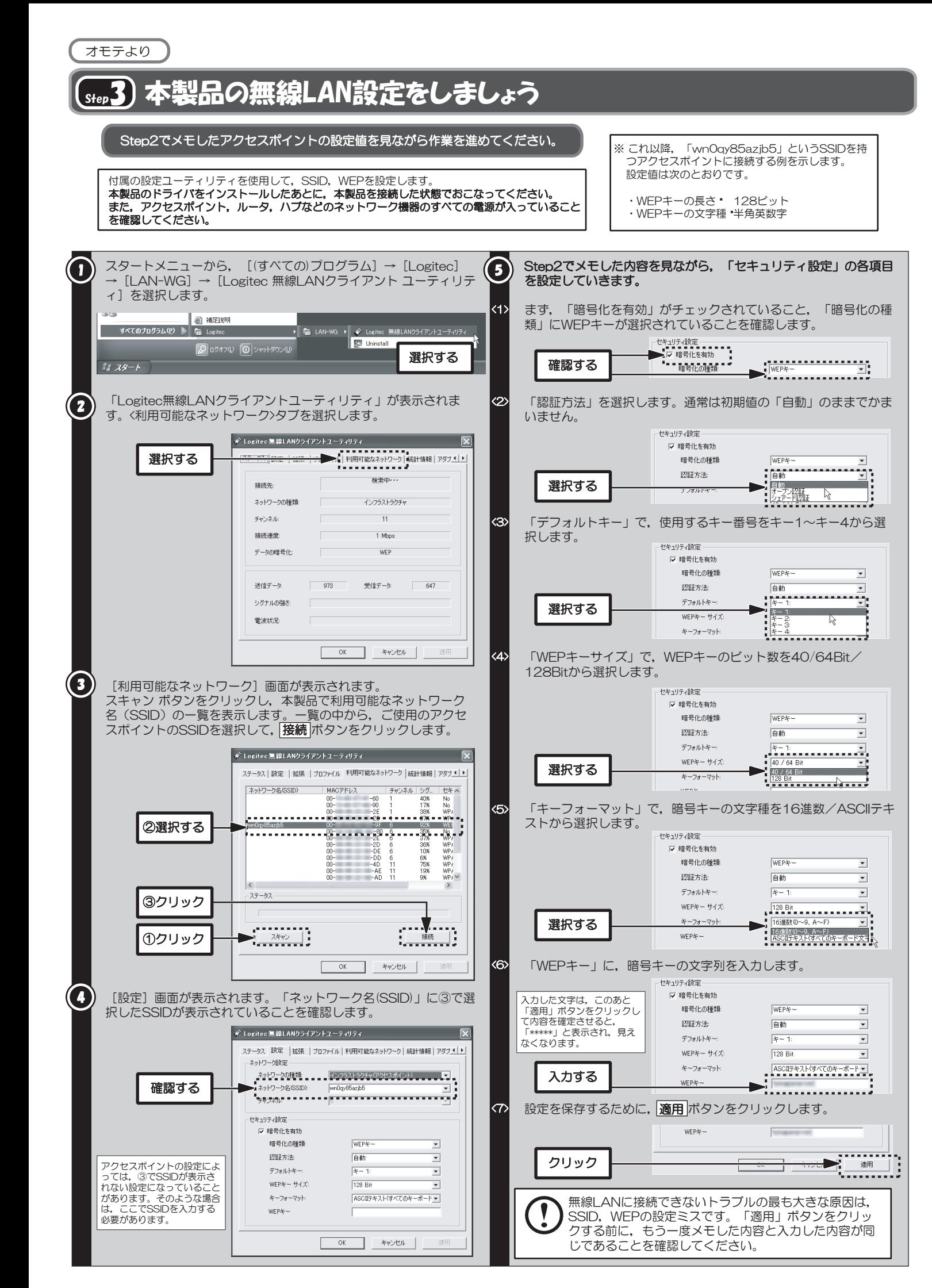

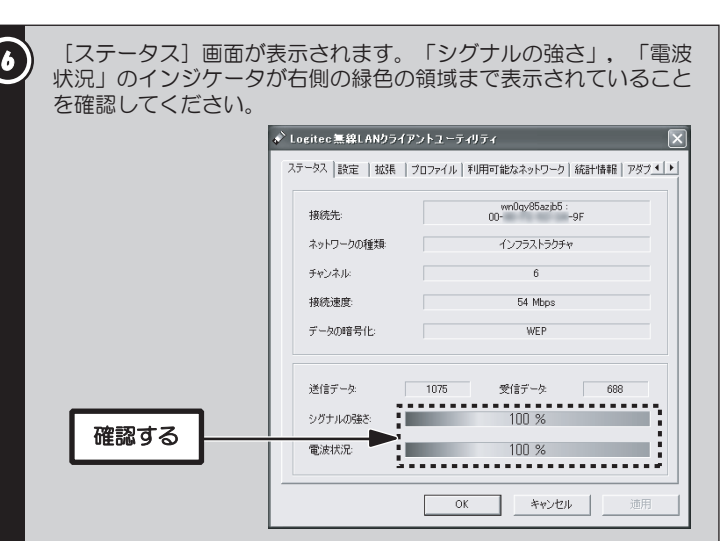

最後にインターネットに接続できるか確認してみましょう。 セットアップメニューが表示されていない場合は,セットアップディスクをCD-ROMドライブに入れてください。 セットアップメニューのLogitecのロゴをクリックし,弊社のホームページが表示されれば,正しく接続できています。

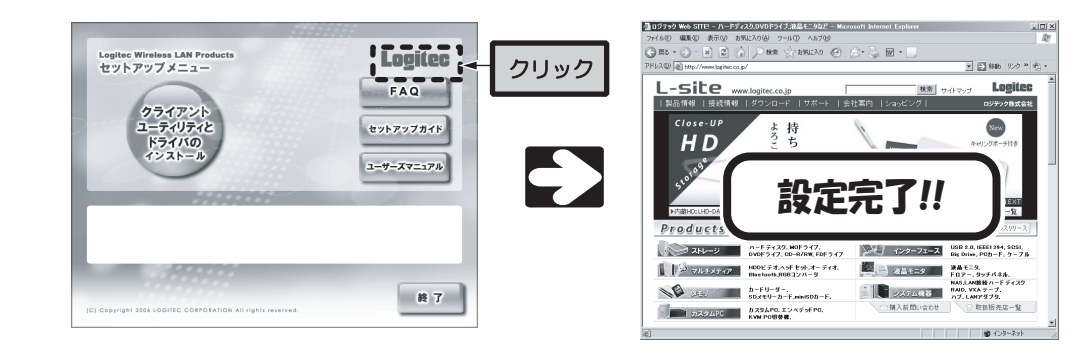

## これで,本製品の無線LANの設定は すべて完了です。

WEP以外のセキュリティ設定を使用する場合,高度な機 能を使用する場合はユーザーズマニュアルをご参照くだ さい。

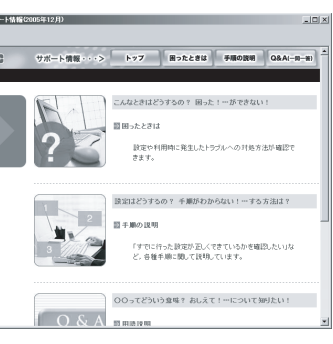